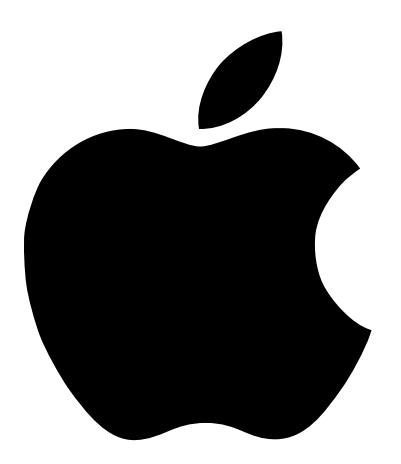

# Network Services Location Manager

Håndbog for netværksadministratorer

Dette dokument indeholder oplysninger om Network Services Location (NSL) Manager og om, hvordan et netværk kan opbygges, så NSL kan udnyttes. Læs dette dokument, hvis du er netværksadministrator eller er ansvarlig for opbygning og administration af netværkstjenester.

## Hvad er NSL Manager?

NSL Manager er en del af Mac OS og sikrer, at de tilgængelige netværkstjenester bliver fundet af programmer på netværket.

Tidligere var det meget svært at finde tjenester på et TCP/IP-netværk, medmindre en administrator sørgede for, at tjenesterne blev vist.

Med NSL Manager kan du være sikker på, at netværkstjenesterne bliver fundet af programmer på netværket. Når et program beder NSL Manager om at finde en netværkstjeneste, bruger NSL Manager standardprotokoller til at finde de tilgængelige tjenester. De tjenester, der bliver fundet, grupperes i "netværksområder" på grundlag af de netværkssegmenter, de findes i, og de tjenesteprotokoller, der bruges i de pågældende segmenter.

## Hvilke computere bruger NSL Manager?

NSL Manager kan bruges med alle computere med en PowerPC™-processor og med Mac OS 8.5 eller en nyere version installeret. Der kan forekomme visse forskelle, afhængigt af hvilken version af Mac OS der er installeret.

#### NSL Manager 1.0 i Mac OS 8.5

I version 1.0 af NSL Manager i Mac OS 8.5 benyttes hver enkelt tjenesteprotokol som et tilbehør, dvs. som en udvidelse der gør sig selv tilgængelig for NSL Manager, når NSL Manager klargøres, men udvidelsen opbevares kun i hukommelsen, når den svarer på en forespørgsel. Du kan slå NSL-plugins til og fra i Udvidelseskontrol.

Når NSL Manager er klargjort, fortæller hver enkelt NSL-plugin, hvilke typer af tjenester det kan søge efter, f.eks. HTTP og FTP, og hvilken protokol plugin-arkivet bruger ved søgningen, f.eks. DNS eller LDAP.

Når NSL Manager modtager en anmodning om at vise eller finde en netværkstjeneste, videresendes anmodningen til et plugin-arkiv, som udfører registreringen eller søgningen.

## NSL Manager 1.1 i Mac OS 9

I Mac OS 9 fungerer NSL Manager version 1.1 ligesom i Mac OS 8.5 og indeholder fire pluginarkiver: Domain Name Service (DNS), Service Location Protocol (SLP), Lightweight Directory Access Protocol (LDAP) og Name Binding Protocol (NBP).

## NSL Manager 1.1.3 i Mac OS 9.1

NSL Manager version 1.1.3 i Mac OS 9.1 indeholder ikke længere plugin-arkivet DNS, og SLPPlugin bruger en ny algoritme til at afgøre, hvilket netværksområde en tjeneste skal vises i (se *SLP-registrering i Mac OS 9.1 og Mac OS X* nedenfor).

### NSL Manager 1.2 i Mac OS X

NSL Manager version 1.2 i Mac OS X bruger sine egne SLP- og NBP-plugins til at registrere og finde tjenester. Søgninger med LDAP og NetInfo kan ikke bruges i den første version af Mac OS X.

## Indstille netværket til NSL Manager

Netværksindstillingerne har betydning for, hvilke tjenester NSL Manager kan finde. Du skal evt. foretage visse justeringer, før værtscomputere kan finde bestemte netværkstjenester. De følgende afsnit indeholder oplysninger om forskellige protokoller.

## Indstille DNS-søgninger

NSL Manager bruger plugin-arkivet DNS til at finde de netværkstjenester, der vises af DNSservere (Domain Name Service).

#### DNS og Mac OS 9

DNS-serveren skal konfigureres, så alle kan anmode om og modtage zoneoverførsler.

Hvis netværkstjenester skal være tilgængelige for NSL Manager via plugin-arkivet DNS, skal du føje tekstoptegnelser for netværkstjenester til DNS-serveren. De skal have følgende format:

<hostname> <TTL> TXT <URL>

I tabellen nedenfor forklares de enkelte elementer.

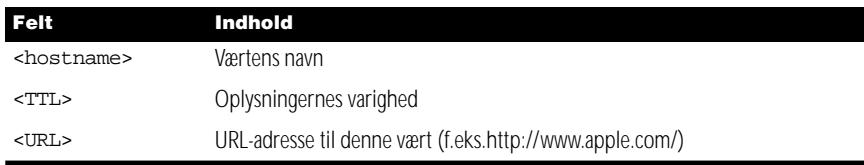

Hvis du bruger flere DNS-servere, skal du føje optegnelser for et bestemt værtsnavn til den server, der er ansvarlig for den pågældende vært, og føje navnene på disse servere til listen over søge-domæner i klientens TCP/IP-konfiguration.

#### DNS i Mac OS 9.1 og Mac OS X

NSL Manager bruger ikke DNS til at finde tjenester i Mac OS 9.1 og Mac OS X.

## Indstille SLP-søgning og -registrering

NSL Manager bruger SLPPlugin til at finde og vise netværkstjenester med protokollen SLP (Service Location Protocol).

Netværkstjenester, der afvikles i Mac OS, kan bruge plugin-arkivet NSL SLP til at vise, hvilke tjenester der er tilgængelige. Arkivdeling og Personlig webdeling i Mac OS 9 og Mac OS 9.1 bruger f.eks. SLP-registrering. SLPPlugin opretter en SLP-tjenesteagent på værtscomputeren. Denne tjenesteagent lytter efter og besvarer forespørgsler. På netværker med en SLP Directory Agent (DA) registrerer SLP-tjenesteagenten sine tjenester med DA. Forespørgsler om NSL-søgninger rettes derefter direkte til DA, så netværkstrafikken begrænses. Hovedparten af trafikken foregår på det lokale subnet.

Til de funktioner, der viser og søger efter værter, kræves kompatible versioner af SLPPlugin. De tjenester, der vises af version 1.0 af tilbehøret, bliver ikke fundet af værter, som bruger version 1.1 eller en nyere version. De tjenester, der vises af version 1.1 eller en nyere version af pluginarkivet, bliver heller ikke fundet af værter, der bruger version 1.0.

Funktionen IP Multicast Router skal være slået til, før tjenester uden for det lokale subnet bliver registreret og fundet. Hverken MacIP eller PPP understøtter "multicasting".

#### SLP-registrering i Mac OS 9

Når SLPPlugin viser en tjeneste i Mac OS 9, bruges følgende metode til at afgøre, hvilket netværksområde (SLP-område) tjenesten skal registreres i:

- m Hvis det program eller den tjeneste, der registrerer, anfører et netværksområde, registrerer SLPPlugin tjenesten i det pågældende netværksområde.
- m Hvis det program eller den tjeneste, der registrerer, ikke viser et netværksområde, registrerer SLPPlugin tjenesten i det første domæne, der vises på listen over søge-domæner i værtens TCP/ IP-indstillinger.
	-
- m Hvis der ikke er angivet et søge-domæne i værtens TCP/IP-indstillinger, prøver pluginarkivet at finde et netværksområde på domænet med URL-adresser til tjenesterne. En tjeneste med URLadressen

URL http://mig.mitdomain.dk registreres f.eks. i området mitdomain.dk, og http://mig.sub.mitdomain.dk registreres i sub.mitdomain.dk

m Hvis der ikke vises et område, når disse trin er udført, registrerer plugin-arkivet tjenesten i SLP-standardområdet, der vises som området Local Services eller lokale tjenester.

## SLP-registrering i Mac OS 9.1 og Mac OS X

SLPPlugin i Mac OS 9.1 og Mac OS X bruger en anden algoritme end plugin-arkivet i Mac OS 9 til at afgøre, hvilket netværksområde (SLP-område) tjenesten skal registreres i:

- m Hvis der angives et obligatorisk område af en DHCP-server (DHCP SLP "service scope", kode 79), registrerer SLPPlugin tjenesten i et netværksområde med det pågældende områdes navn.
- m Hvis DHCP-serveren ikke angiver et obligatorisk område, registrerer plugin-arkivet tjenesten i det område, der angives med et kendt konfigurations- eller indstillingsarkiv (som det område, der angives med AppleScript-instruksen "Set my network neighborhood" som beskrevet i emnet "Dele en USB-printer" i Mac-hjælp til Mac OS 9.1).
- m Hvis der ikke bliver fundet et område i et indstillings- eller konfigurationsarkiv, registrerer plugin-arkivet tjenesten i et område med navn som et valgfrit område, der angives af DHCP.
- m Hvis der ikke vises et område, når disse trin er udført, registrerer plugin-arkivet tjenesten i SLP-standardområdet, der vises som området Local Services eller lokale tjenester.

#### Indstille LDAP-søgninger

NSL Manager bruger LDAPPlugin til at søge efter LDAP-biblioteker til netværkstjenester.

#### LDAP i Mac OS 9 og Mac OS 9.1

LDAPPlugin i NSL Manager søger altid på serveren og steder, der er angivet i feltet LDAPtjenester i værtsindstillingerne på fanen Avanceret i kontrolpanelet Internet. De tjenester, der bliver fundet i dette standardbibliotek, vises i et område, der har samme navn som LDAPserveren.

Programmer og brugere kan bede plugin-arkivet om at søge i ekstra LDAP-biblioteker. Med Netværksbrowser kan du f.eks. gennemse et LDAP-bibliotek ved at tilføje et område med serverens og søgestedets navn på følgende måde:

<servername>%2f<searchbase>

Eksempel: ldap.eksempel.com%2fc=us

*Bemærk:* Hvis du vælger et emne på listen Favoritter i Netværksbrowser, udfører alle aktive NSL-plugins en søgning. Når du vælger en LDAP-server på listen Favoritter, reagerer pluginarkivet DNS måske også, så der vises en fejlmeddelelse om, at name-serveren ikke svarer". Hvis du ikke har brug for DNS, kan du slå plugin-arkivet DNS fra i kontrolpanelet Udvidelseskontrol. Plugin-arkivet DNS følger ikke med Mac OS 9.1.

Hvis du tilføjer et LDAP-område uden at inkludere en søgebase i navnet, prøver LDAPPlugin -at hente data fra serveren to gange. Første gang prøver det at få adgang til biblioteket uden at angive en søgebase. Servere med version 3 af LDAP kan vise data, selvom der ikke er nogen søgebase. Hvis det ikke lykkes, prøver plugin-arkivet igen med søgebasen c=us. Hvis du f.eks. har tilføjet et område med navnet 1dap.eksempel.com, prøver plugin-arkivet at udføre disse søgninger:

- m ldap://ldap.eksempel.com
- m ldap://ldap.eksempel.com/c=us

Når du indstiller et LDAP-bibliotek til at vise tjenester i NSL, skal du være opmærksom på følgende:

- m Plugin-arkivet NSL søger efter tjenesternes URL-adresser (f.eks. afp://asip.eksempel.com, ftp://www.eksempel.com og http://www.eksempel.com) i kendetegnene labeleduri og URL. Du opnår de bedste resultater, hvis du bruger kendetegnet labeleduri. Se også RFC 2079
- m Elementerne i bibliotekerne vises med tydelige navne. Hvis det overhovedet er muligt, skal du bruge kendetegn og navne, som er nemme at forstå, f.eks. cn=John Hansen, i stedet for kryptiske navne som userID=2159.
- m Du kan forbedre ydeevnen og brugervenligheden, hvis du organiserer biblioteket, så listerne over tjenester indeholder færre end 200 elementer. Eksempel: Søgebasen

```
ou=printers, o=school
  kan struktureres som 
  service=printers, ou=HumanitiesBldg, o=school
  service=printers, ou=ScienceBldg, o=school
  service=printers, ou=AdminBldg, o=school
m Du kan oprette et separat underbibliotek til NSL-søgning.
```
Eksempel: ldap.eksempel.com/ou=nsl,c=us

## LDAP i Mac OS X

.

NSL Manager kan ikke udføre LDAP-søgninger i den første version af Mac OS X.

#### Indstille NBP-søgninger

Hvis AppleTalk er aktiv på en vært, vises netværkets AppleTalk-zoner og AppleShare-servere i området med navnet AppleTalk.

#### Indstille NetInfo-søgninger

NetInfo er den indbyggede bibliotekstjeneste i Mac OS X. NSL Manager kan dog ikke udføre NetInfo-søgninger i den første version af Mac OS X.

# Sikkerhed

NSL Manager gør det nemmere for brugerne at finde netværkstjenester, som det før var vanskeligt at finde. Sikkerheden forringes ikke ved brug af NSL Manager, men det er nemmere for klienterne at finde de tjenester, der hele tiden har været til rådighed.

Hvis du bruger DNS til at vise tjenesterne på et intranet, kan du bestemme, hvilke tjenester klienterne skal kunne finde med NSL-søgninger. Alle netværkstjenester, der bruger SLPregistrering, bliver dog fundet af NSL Manager.

# Flere oplysninger

Der findes flere oplysninger følgende steder:

## Request for Comments-dokumenter (RFC)

*Service Location Protocol,* RFC 2165

*Service Location Protocol, version 2,* RFC 2608

*DHCP Options for Service Location Protocol,* RFC 2610

*Lightweight Directory Access Protocol,* RFC 1777

*Definition of an X.500 Attribute Type and an Object Class to Hold Uniform Resource Identifiers (URIs),* RFC 2079

RFC-dokumenter findes på følgende adresse:

m www.rfc-editor.org

# Bøger og artikler

*DNS and Bind,* 3. udgave, af Paul Albitz og Cricket Liu, O'Reilly & Associates, Inc. 1998

*Inside Macintosh: Networking,* kapitel 3, "Name Binding Protocol", findes på developer.apple.com/techpubs/mac/Networking/Networking-61.html

*SLP White Paper* findes på playground.sun.com/srvloc/slp\_white\_paper.html

© 2001 Apple Computer, Inc. Alle rettigheder forbeholdes.<br>Apple, Apple-Iogoet, AppleShare, AppleTalk, Mac og Macintosh er varemærker tilhørende Apple Computer, Inc.<br>og registreret i USA og andre lande. Extensions Manager e

DK999-0038-A Trykt i Irland